## <u>User Management and</u> <u>Authentication</u>

- Securing access to a computer
- Operating system boot process
- Login
- Creating and deleting users
- Changing user information
- Group management
- Setting limits
- Authentication

## Securing Access (1)

- Physical security
  - Control physical access to machine (also disks and other media).
- Boot medium
  - Set password to BIOS / UEFI, disable booting from removable media
  - When booting from removable media, it is possible to gain access to the filesystem (if not encrypted),
    - Set bootloader password (/boot/grub/grub.conf: password),
    - Change root password.

## **Securing Access (2)**

- Bootloader
  - allows passing parameters to the kernel, e.g. "runlevel",
  - allows gaining administrator (root) access using "single-user mode" / changing the boot process,
  - set bootloader password
- Root password
  - Root has all privileges in the system.
- Disk encryption
- Securing network, administration interfaces (ILO...)
- Updates,...

#### **Boot Process**

- After powering on, BIOS/UEFI loads and executes bootloader
  - BIOS: loaded from boot sector (MBR).
  - UEFI: loaded from EFI System Partition (ESP).
- Bootloader loads into memory and executes OS kernel (can also load other parts, e.g. initrd/initramfs image).
- Bootloader passes kernel (boot) parameters.
  - e.g. location of the filesystem / (root), runlevel, ...
  - Can be changed during boot (with sufficient privileges if necessary).
- Kernel loads necessary modules, mounts root file system (r/o).
- After initialisation, kernel executes init system.
  - In Linux commonly SysV init (/sbin/init) or systemd.
- Init system loads services and userspace tools, mounts filesystems, and shows a login prompt.
- After successful login, user environment is initialised.

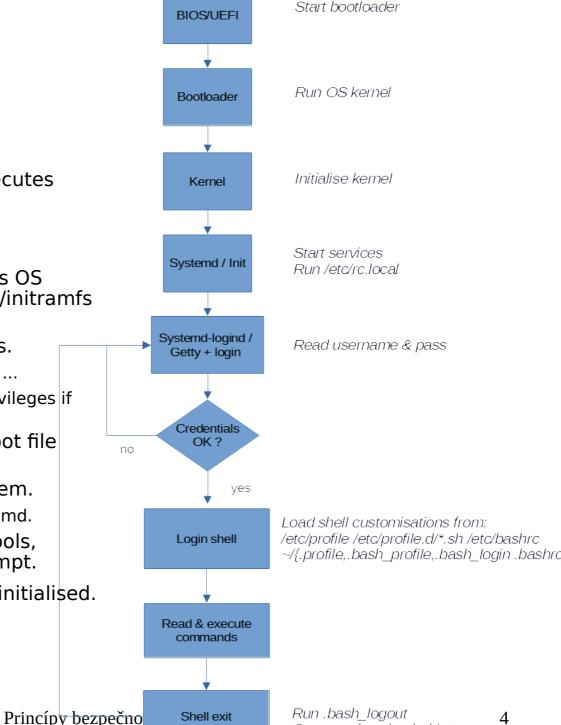

#### Runlevel

- Current mode of the operating system.
- 7 modes, defined in /etc/inittab and RC scripts (/etc/rc[0-6].d)
  - 0: Halt
  - 1: single-user mode
  - 2 4: multi-user mode, text with network
  - 5: multi-user mode, graphical with network
  - 6: reboot
- Switching runlevels runlevel, telinit
- Systemd uses Systemd targets instead of "runlevels".
  - e.g. *multi-user.target* activates system in multi-user text mode..
  - functionality of "runelvels" for backwards compatibility.

#### Single-user mode

- Provides only one text console for administrator (root).
- Services (daemons) are not started.
- Does not allow login for normal users.
- Only for maintenance, repairs, configuration.
- Allows gaining exclusive access to the system (without root password), provided:
  - We have access to the console after restart,
  - Possibility to pass kernel boot parameters, e.g. "single" (knowledge of bootloader password).

#### **User in Linux**

- A user is someone who has privilege to use the system.
- Assigned a name username.
- Identified by unique UID.
- Belongs to a group with unique GID.
- Authentication using username and password (typically).
- Shell is executed after login (command interpreter, e.g. /bin/bash).

# Logging to the terminal

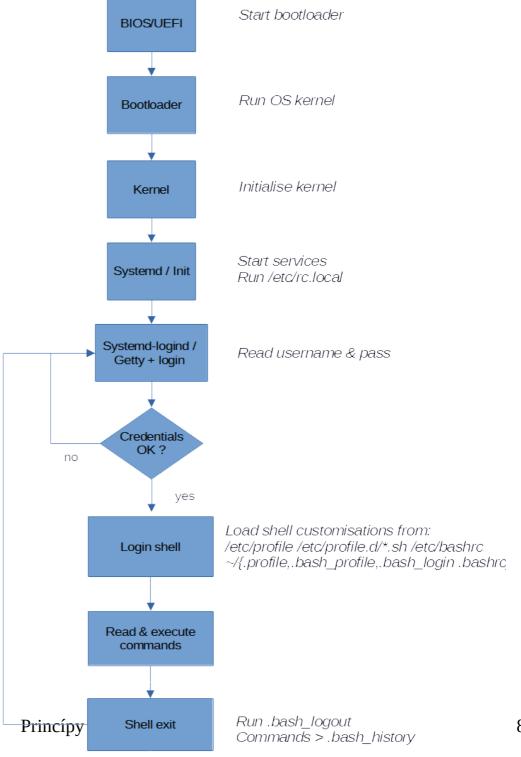

#### User Database letc/passwd

- Colon-delimited fields
- User name 1 32 characters
- Password if equals "x", password is saved as hash in /etc/shadow
- **UID** user ID, unique identifier
  - -0-root
  - 1-99 default accounts,
  - 100 999 system accounts (services),
- GID group ID, user's primary group
- User information additional information
- **Home directory** absolute path to a directory where the user will end after login. If the directory does not exist, home directory = /.
- **Shell** absolute path to a command or a command interpreter that will be executed after login (typically /bin/bash).

#### Adding a user account

- Adding user with default settings
  - useradd -m student ("-m" create home directory)
- List default settings
  - useradd -D
- Change default group
  - useradd -D -g 4321
- Testing the login
  - su student

#### Deleting a user account

- Deleting a user account
  - userdel student
- Delete account including files in home
  - userdel -r student
- Search for all files belonging to the user
  - find / -user student
- Before deleting, it is necessary to end user's processes

## Adding / deleting a group

- Adding a group
  - groupadd students
  - g gid specify GID
  - -r create system group
- Deleting a group
  - groupdel students

## Adding / deleting manually

- Beware of the correct syntax!
- Users
  - vipw, vipw -s
- Groups
  - vigr, vigr -s
- Home directory
  - cp -r /etc/skel/\* /home/user/
- Verify file integrity
  - pwck, grpck

#### Changing a user account

- Change account: usermod student (man usermod)
- Change information: chfn student
- Change login shellu: chsh student
- Change password: passwd (for other user only root)
- Change account validity: chage student
- Lock account: passwd -l student

### Limiting login

- Enable login only for root
  - /etc/nologin if file exists and is readable
- Set a disallowed shell
  - /bin/false
  - /sbin/nologin
  - /usr/sbin/nologin
- List of allowed: /etc/shells

### User limits (1)

- /etc/security/limits.conf
- Syntax: <domain> <type> <item> <value>
- Domain can be username, groupname, \* (default settings)
- Types of limits:
  - *soft* user can change
  - hard hard limits, user cannot exceed or change
- Check limits:
  - ulimit -a

### User limits (2)

- core setting size of a core file (KB),
- fsize maximum file size (KB),
- memlock maximum allocated memory (KB),
- nofile maximum number of open files (KB),
- cpu maximum CPU time (KB),
- nproc maximum number of processes (KB).

#### **Linux PAM**

- Pluggable Authentification Modules set of libraries that allows an administrators to set how applications will authenticate the users.
- Respective modules are located in /libs/security
- Configuration files for applications: /etc/pam.d/\*
  - e.g. for sshd: /etc/pam.d/sshd
- Syntax: <control> <module> <arguments>
- Auxiliary tools are available in modern distros.
  - authconfig, authselect

#### **PAM Example**

- Authentication to the system using passwords -/etc/pam.d/system-auth
- "Credit" system (user can get credit for using a special character and set a shorter password).
  password requisite pam\_pwquality.so try\_first\_pass local\_users\_only retry=3 minlen=14 dcredit=1 ocredit=2 difok=3 authtok\_type=
- Using negative credit for requiring a minimum nuber of respective characters.
- Beware of the correct syntax!

#### su vs. sudo

- su "switch user"
  - primarily for switching to other user
  - asks for password of the user that we want to switch to
  - su user2
  - configuration using PAM
- sudo "switch user and do"
  - primarily for executing a command as another user
  - asks for password of the user running sudo
  - sudo -u user2 id
  - configuration in file /etc/sudoers

#### References

- man command
- https://linux.die.net/
- https://access.redhat.com/documentation/en-us/ red\_hat\_enterprise\_linux/6/html/installation\_guide/ch-boot-initshutdown
- https://www.digitalocean.com/community/tutorials/how-toconfigure-a-linux-service-to-start-automatically-after-a-crash-orreboot-part-1-practical-examples